## **CuteUploadUMLProject – ASP.NET 2.0**

Programming Tools – Microsoft Visual Studio 2005

Database – SQL SERVER Designer tool – Dreamweaver Application server – IIS 6.0 Platform –Windows 2003

# **Implementation Phases**

- Upload Phase
  - o Phase 1

Outbound File Transfer (Valid UML User → Outside World –typically 5 email accounts )

Phase 2

Inbound File Transfer
(Outside World guest account → All Valid UML Users-typically 5 email accounts ending in @student.uml.edu,@uml.edu,@faculty.uml.edu)

Download Phase

#### **Steps Involved**

1. Two links will be displayed to user on the first page

Cute Download UML and Cute Upload UML

On click of Cute Upload UML link the following page is displayed.

Upload Phase operation

## **Cute Upload UML**

#### Outbound File Transfer \* For UML Users

(Valid UML User → Outside World –typically 5 email accounts ) (Brief Description of steps to be followed by UML user to transfer file successfully)

#### Inbound File Transfer \* For Guest Users

(Outside World guest account → All Valid UML Users-typically 5 email accounts ending in @student.uml.edu,@uml.edu,@faculty.uml.edu)

(Brief Description of steps to be followed by Guest user to transfer file successfully)

2. Authorization is required in this page if user clicks on outbound file transfer. But if user selects inbound file transfer then skip this page. User should type in those details to move further.

| Sign in to Cu        | Login Page<br>teUploadUML with your UML login ID |
|----------------------|--------------------------------------------------|
| Username             |                                                  |
| Password             |                                                  |
|                      | Submit   Reset                                   |
| Status of details en | tered –Login Failed !!! Please Try Agai          |

3. Enter the 5 Email id's of recipients to whom file must be transferred.

| Please Enter emai | l id's of recipient to whom file<br>transferred                 | e must be    |
|-------------------|-----------------------------------------------------------------|--------------|
| From hars         | shavardhan_achrekar@stude                                       | nt.uml.edu   |
| Fron              | Or<br>n <u>Guest_User@ uml.edu</u>                              |              |
| 1101              | (Displayed Field)                                               |              |
| Recipient 1       |                                                                 |              |
| Recipient 2       |                                                                 |              |
| •                 |                                                                 |              |
| Recipient3        |                                                                 |              |
| Recipient 4       |                                                                 |              |
| Recipient 5       |                                                                 |              |
| (check v          | alid structure of the email id)                                 |              |
|                   |                                                                 | Next         |
|                   | of details entered (on error)<br>ient's Email id !!! Please Try | Again.       |
|                   | UML user/ Email id does no<br>( for Inbound transfer.)          | t exists !!! |

4. Enter the File name's(max 5) that must be uploaded on our server for recipient to download it.

| Please Enter filenames which From harshavard | h must be transferred to recipients    han_achrekar@student.uml.edu |
|----------------------------------------------|---------------------------------------------------------------------|
|                                              | Or                                                                  |
| From Guest                                   | t_User@ uml.edu                                                     |
| (Displ                                       | layed Field)                                                        |
| Recipient 1 jan                              | mes_packard@uml.edu                                                 |
| Recipient 2                                  |                                                                     |
| Doginiant?                                   |                                                                     |
| Recipient3                                   |                                                                     |
| Recipient 4                                  |                                                                     |
| Recipient 5                                  |                                                                     |
| -                                            | loved Field)                                                        |
| (Dispi                                       | layed Field)                                                        |
| File 1                                       | Browse                                                              |
|                                              |                                                                     |
| File 2                                       | Browse                                                              |
|                                              |                                                                     |
| File 3                                       | Browse                                                              |
|                                              |                                                                     |
| File 4                                       | Browse                                                              |
|                                              |                                                                     |
| File 5                                       | Browse                                                              |
|                                              |                                                                     |
|                                              | Upload                                                              |
| Status of Upload d                           | letails entered (on error)                                          |
|                                              | Cannot Upload exe,mp3,mpeg files.                                   |
| Eilo A                                       | Already exists !!!                                                  |

5. Enter the text message to be displayed to users when a mail is send to them .

| Please Enter the subject and the message and click send !!! |  |
|-------------------------------------------------------------|--|
| From harshavardhan achrekar@student.uml.edu                 |  |
| Or                                                          |  |
| From Guest User@ uml.edu                                    |  |
| (Displayed Field)                                           |  |
| Recipient 1 james_packard@uml.edu                           |  |
| Recipient 2                                                 |  |
| Recipient3                                                  |  |
| Recipient 4                                                 |  |
| Recipient 5                                                 |  |
| (Displayed Field)                                           |  |
|                                                             |  |
| File 1                                                      |  |
|                                                             |  |
| File 2                                                      |  |
| T21 - 2                                                     |  |
| File 3                                                      |  |
| File 4                                                      |  |
|                                                             |  |
| File 5                                                      |  |
| (Displayed Field)                                           |  |
| Subject                                                     |  |
| Message                                                     |  |
| <del></del>                                                 |  |
|                                                             |  |
|                                                             |  |
|                                                             |  |
| Send                                                        |  |
| Status of Mail Send                                         |  |
| - Mail sending Failed for user/s,,,, !!!                    |  |
| - Mail send Successfully to user/s,,, !!!                   |  |

## **Download Phase operation**

On click of Cute Download UML link the following page is displayed.

1. Enter the Secret Code Provided in the mail to download file/s

|                | Download Page                                         |
|----------------|-------------------------------------------------------|
| Sign in to Cut | eUploadUML with your Secret Code Provided in your mai |
|                | Email Id                                              |
|                | Example James_Packard@uml.edu                         |
|                | Or                                                    |
|                | Guest User@ uml.edu                                   |
|                | Claim Id                                              |
| Secret Co      | de to Transfer Files                                  |
|                | Submit   Reset                                        |
|                | Status of Secret Code entered                         |
|                | -Invalid Code !!! Please Try Again.                   |
| - You          | a are not a valid recipient to view this file/s.      |

## 2. File details and button to click on download.

|         |           | Dov               | vnload Page            |                   |          |
|---------|-----------|-------------------|------------------------|-------------------|----------|
|         | Details   | of the files to l | be downloaded          | with file details |          |
| Files   | File Size | File Type         | Date of                | Date of           | Download |
| Name    |           |                   | Upload                 | Expiry            | Now      |
| Abc.txt | 20 kb     | Text/ascii        | 01/20/2006             | 02/05/2006        | Download |
|         |           |                   |                        |                   |          |
|         |           |                   | Submit                 |                   |          |
|         |           |                   | Submit   s of Download |                   |          |

# **Database Design**

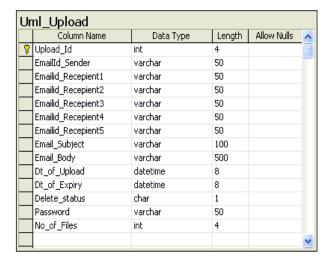

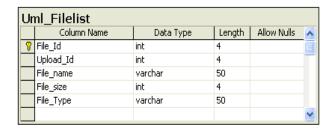

|   | Column Name    | Data Type | Length | Allow Nulls | ^ |
|---|----------------|-----------|--------|-------------|---|
| 8 | Track_Id       | int       | 4      |             |   |
|   | Upload_Id      | int       | 4      |             |   |
|   | File_Id        | int       | 4      |             |   |
|   | EmailId_Viewer | varchar   | 50     |             |   |
|   | IP_Addr_Viewer | varchar   | 50     |             |   |
|   | Track_Status   | char      | 1      |             |   |
|   | Dt_of_Access   | datetime  | 8      |             |   |
|   |                |           |        |             | V |